## ЭБС с которой заключен договор!

1. Переходите по ссылке http://www.iprbookshop.ru

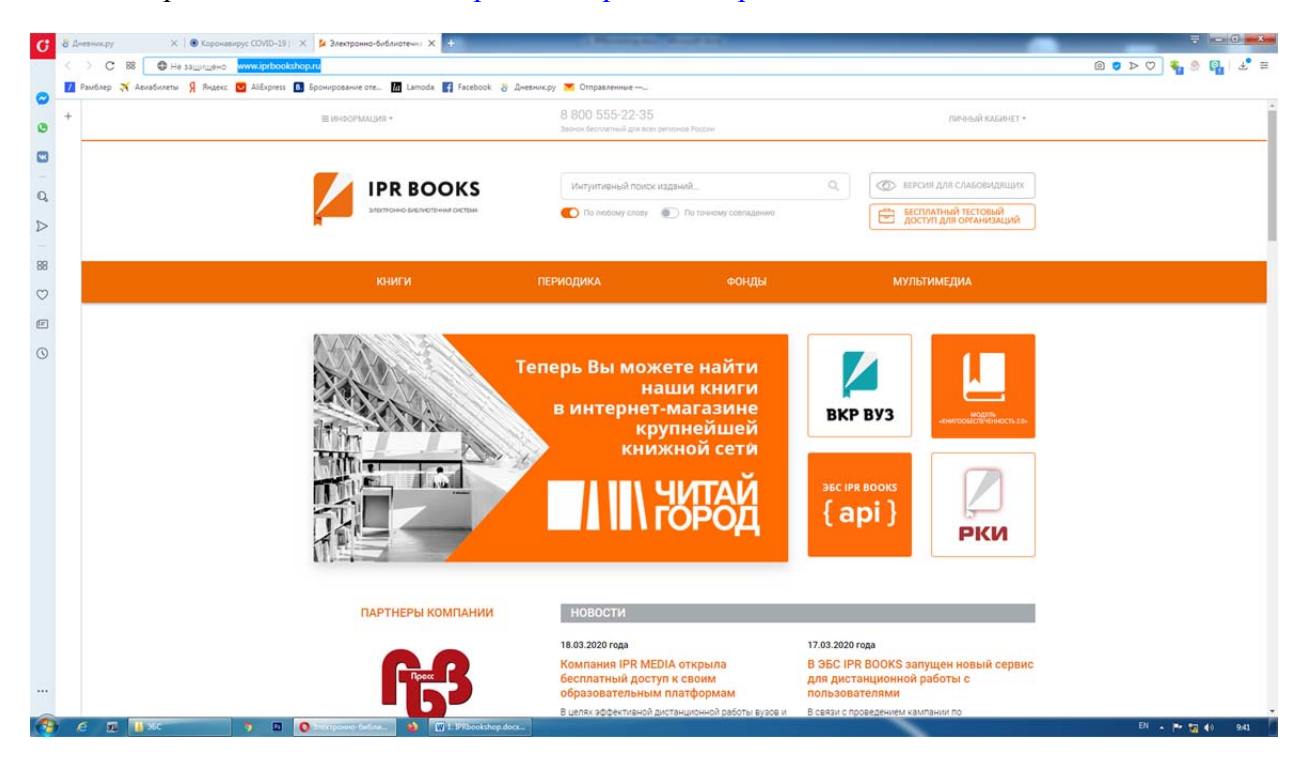

2. В верхнем правом углу нажимаете "Личный кабинет"

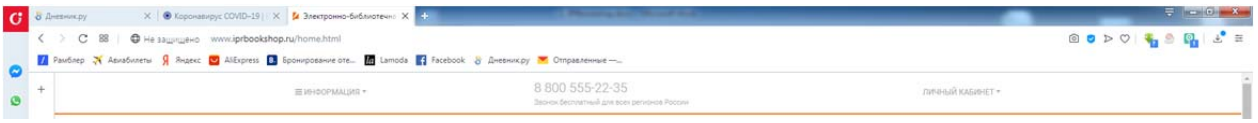

3. Вводите имя пользователя и пароль Имя пользователя - ircolest.irk Пароль –  $idNdUYai$ 

Имя пользователя

ircolest.irk Ваш пароль  $........]$ □ Запомнить меня

• ДАВТОРИЗОВАТЬСЯ

Забыли пароль?

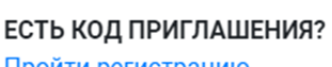

Пройти регистрацию

4. После этого проходите персональную регистрацию:

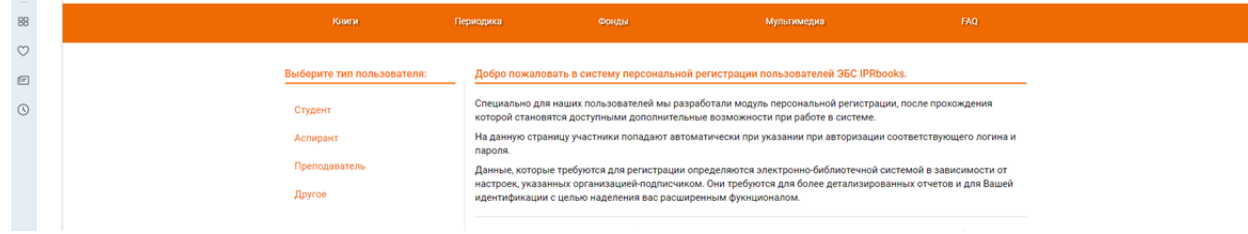

Выбираете соответствующую категорию

- студент
- -аспирант
- преподаватель
- другое

Убедительно просим не передавать Ваши данные третьим лицам, под одной учетной записью одновременно сможет работать только 1 человек. При нарушении условий пользовательского соглашения пользователем, администрация ЭБС оставляет за собой право заблокировать такого пользователя.

Затем заполняется карточка (пример для студента, для преподавателя - аналогично):

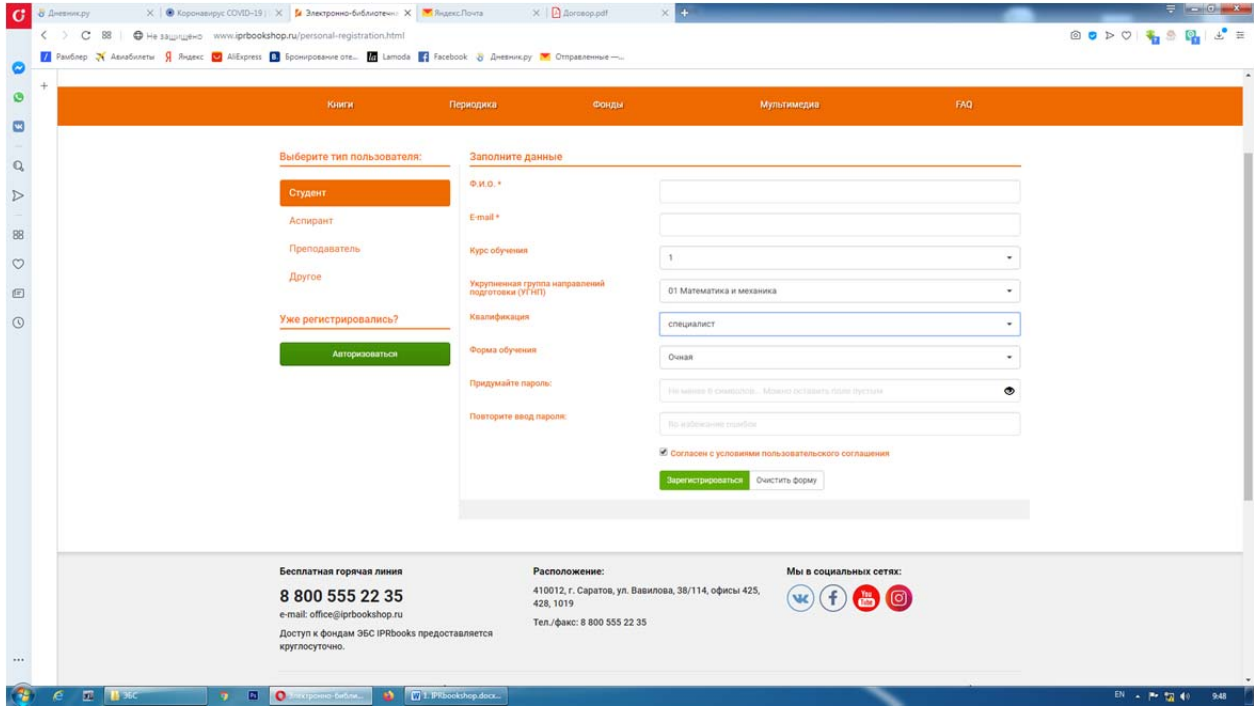

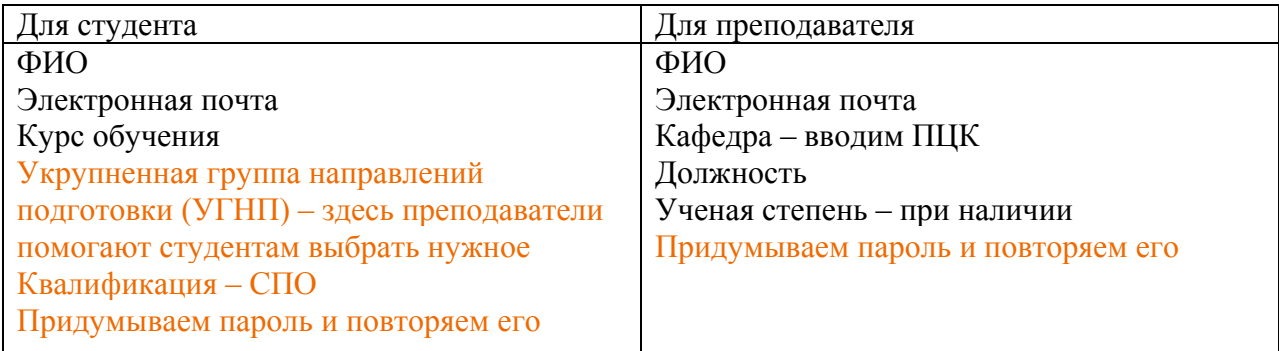

5. После выбираете в правом верхнем углу – авторизоваться по логину и паролю

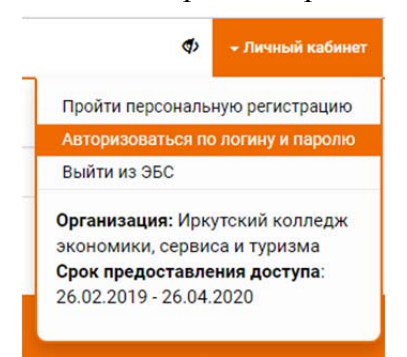

6. Указываете логин и пароль и можете пользоваться ресурсами библиотеки